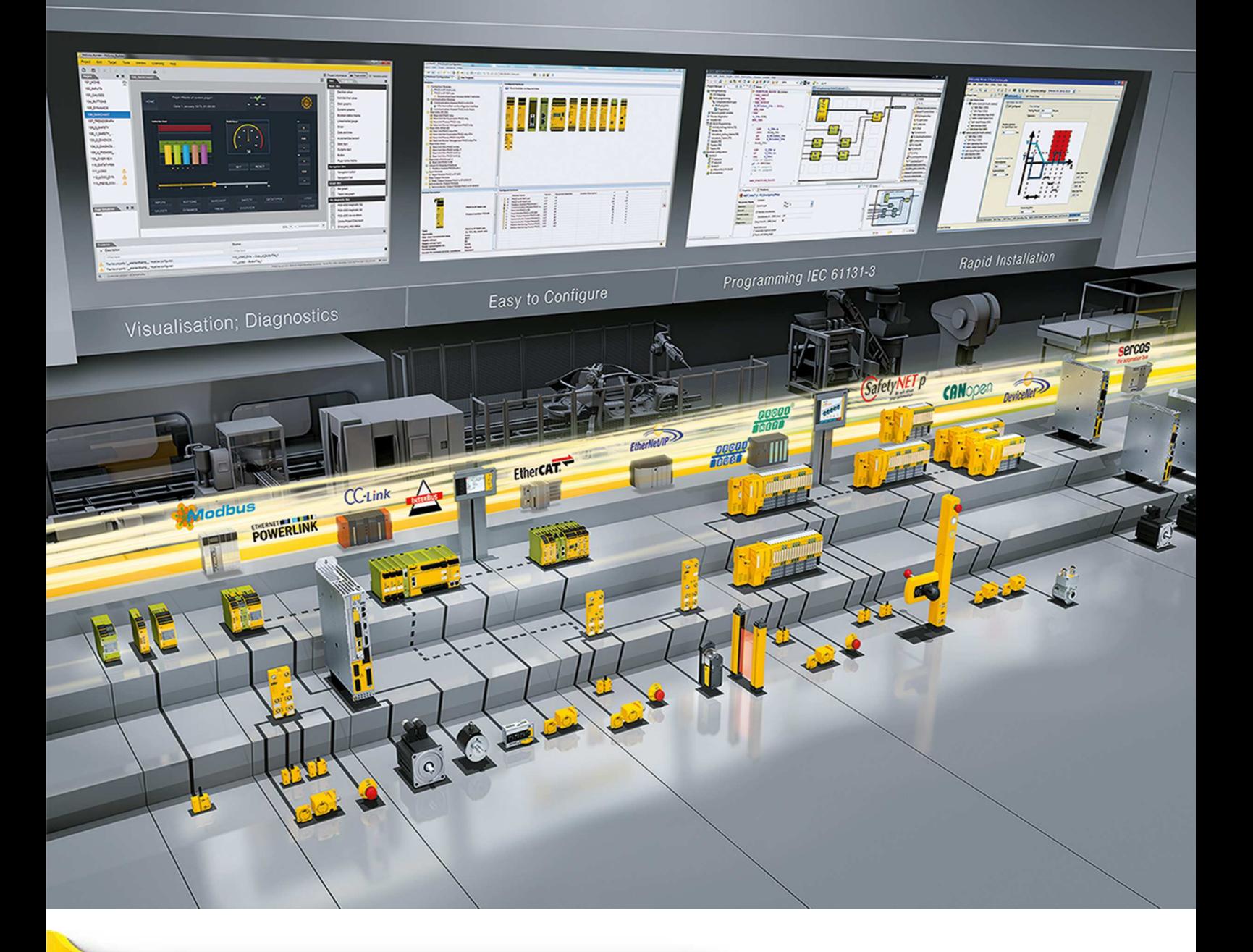

**PASvisu V1.2.0**

Dieses Dokument ist das Originaldokument.

Alle Rechte an dieser Dokumentation sind der Pilz GmbH & Co. KG vorbehalten. Kopien für den innerbetrieblichen Bedarf des Benutzers dürfen angefertigt werden. Hinweise und Anregungen zur Verbesserung dieser Dokumentation nehmen wir gerne entgegen.

Für einige Komponenten wurde Quellcode von Fremdherstellern oder Open Source-Software verwendet. Die zugehörigen Lizenzinformationen finden Sie im Internet auf der Pilz Homepage.

Pilz®, PIT®, PMI®, PNOZ®, Primo®, PSEN®, PSS®, PVIS®, SafetyBUS p®, Safety-EYE®, SafetyNET p®, the spirit of safety® sind in einigen Ländern amtlich registrierte und geschützte Marken der Pilz GmbH & Co. KG.

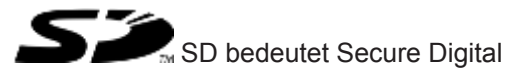

# **Allgemein**

In diesem Dokument finden Sie wichtige Informationen, die Sie unbedingt beachten sollten. Außerdem können Sie in diesem Dokument nachlesen, was sich in dem Software-Tool von einer Version zur anderen geändert hat.

## **Systemvoraussetzungen**

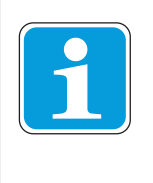

#### **INFO**

Bitte beachten Sie: Für die Installation des PASvisu Builders, des PASvisu Servers und des PASvisu Viewers benötigen Sie Administratorrechte auf dem Zielgerät.

#### **PASvisu Builder**

Betriebssystem: 32- oder 64-Bit-Version von Windows 7 und Windows 8 Prozessor: Dual Core (2,4 GHz) oder Desktop-äquivalent Arbeitsspeicher: mind. 2 GB Freier Speicherplatz auf Festplatte: ca. 4 GB Bildschirmauflösung: mind. 1024 x 768 Pixel Farbqualität: 32 Bit Textgröße: Kleiner – 100% (Standard) Benötigte Software-Tools: Software "CodeMeter" der Firma WIBU SYS-TEMS (wird automatisch mit dem PASvisu Builder installiert)

**PASvisu Server für PC**

Arbeitsspeicher: mind. 2 GB Freier Speicherplatz auf Festplatte: ca. 4 GB

Betriebssystem: 32- oder 64-Bit-Version von Windows 7 und Windows 8

Prozessor: **Dual Core (2,4 GHz)** oder Desktop-äquivalent

- Benötigte Software-Tools: } Software "CodeMeter" der Firma WIBU SYSTEMS (wird automatisch mit dem PASvisu Server installiert)
	- } Microsoft .NET Framework Version 4.5.2

#### **PASvisu Server für PMI**

Folgende PMIs unterstützen den PASvisu Server:

- **PMI v507**
- **PMI v512**

# **Wichtige Hinweise**

#### **Anzeige der Visualisierung**

Pilz unterstützt die Anzeige des PASvisu-Projekts auf PCs, dem PMI v507 und PMI v512. Andere Endgeräte sind möglich, wurden aber nicht getestet.

PMI: Als Visu-Client kann der PASvisu Viewer für PMI verwendet werden.

PC: Als Visu-Client kann der PASvisu Viewer für PC verwendet werden oder Google Chrome. Andere HTML 5-kompatible Web-Browser sind möglich, wurden aber nicht getestet.

#### **Betrieb des PASvisu Servers**

Pilz unterstützt den Betrieb des PASvisu Servers auf PCs, dem PMI v507 und PMI v512. Welche Systemanordnungen möglich sind, ist in der Online-Hilfe des PASvisu Builders beschrieben.

PMI: Wenn sich der PASvisu Server auf einem PMI befindet, muss sich immer auch der PSS 4000 OPC Server classic auf diesem PMI befinden. Auf diesem PMI kann sich ein lokaler Visu-Client befinden. Remote-Visu-Clients werden nicht unterstützt.

PC: Die gleichzeitige Anzeige des PASvisu-Projekts auf 5 Visu-Clients wird unterstützt. Bis zu 8 Visu-Clients sind möglich, aber der gleichzeitige Betrieb von 8 Visu-Clients wurde nicht getestet.

#### **Kompatibilität mit PAS4000**

Pilz bietet eine Lösung zur Visualisierung von PSS 4000-Projekten. Die PSS 4000-Projekte müssen mit PAS4000 ab Version 1.12.2 gebunden sein.

Wenn der PASvisu Server auf einem PMI betrieben werden soll, dann muss das PSS 4000-Projekt mit PAS4000 ab Version 1.14.0 gebunden sein, denn erst ab dieser Version werden das PMI v507 und PMI v512 in PAS4000 unterstützt.

Wenn das PSS 4000-Projekt mit PAS4000 ab Version 1.14.0 gebunden wird, muss ein OPC-Server im Projekt konfiguriert sein, damit beim Binden die Namensraum-Elemente-Datei erstellt wird, die vom PASvisu Builder verwendet wird.

#### **Kompatibilität zwischen PASvisu Builder und PASvisu Server**

PASvisu-Projekte können ausschließlich auf PASvisu Servern ausgeführt werden, wenn die Version des PASvisu Servers zur Version des PASvisu Builders kompatibel ist.

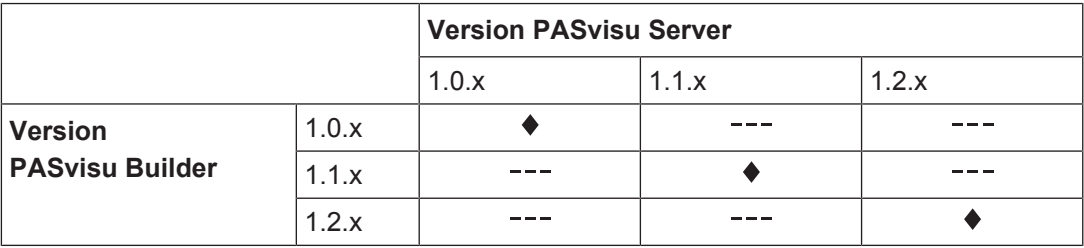

Die mit einer Raute ( $\blacklozenge$ ) gekennzeichneten Versionen sind kompatibel.

#### **Migration von PASvisu-Projekten**

Ein Projekt, das mit einer älteren PASvisu Builder-Version erstellt wurde, wird beim Öffnen mit einer neueren PASvisu Builder-Version automatisch migriert.

Ein Projekt, das mit einer neueren PASvisu Builder-Version geöffnet wurde, darf anschließend nicht mehr mit älteren PASvisu Builder-Versionen geöffnet werden.

#### **Umbenennen des Steuerungsprojekts nach dem Download**

Nach dem Download des PASvisu-Projekts auf den PASvisu Server darf der Name des Steuerungsprojekts nicht mehr geändert werden, damit der PASvisu Server auf die Daten des OPC-Servers zugreifen kann. Falls der Name des Steuerungsprojekts geändert wird, muss das PASvisu-Projekt mit dem Steuerungsprojekt synchronisiert werden und der Download erneut ausgeführt werden.

#### **Lizenzierung**

Lizenzen werden in Lizenzcontainern verwaltet. Die Verwaltung wird von der Software "CodeMeter" der Firma WIBU SYSTEMS ausgeführt. Diese Software wurde zusammen mit dem PASvisu Builder/PASvisu Server installiert.

PC: Wenn die Software "CodeMeter" auf einem PC installiert ist, befindet sich das Icon

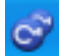

in der Windows-Statusleiste.

Hinweis: Falls beim Starten des PASvisu Servers die Meldung angezeigt wird, dass die WI-BUCM32.dll fehlt, dann wurde die Software "CodeMeter" deinstalliert und der PASvisu Server kann nicht mehr gestartet werden. Installieren Sie in diesem Fall den PASvisu Server neu. (2823)

#### **Lizenzinformationen**

Für einige Komponenten wurde Quellcode von Fremdherstellern oder Open Source-Software verwendet. Die zugehörigen Lizenzinformationen finden Sie im Internet auf der Pilz Homepage.

# **Bekannte Probleme**

#### **PASvisu Builder**

} PASvisu Builder startet nicht

Wenn beim Start des PASvisu Builders die Meldung "Der PASvisu Builder wird beendet, weil ein interner Fehler aufgetreten ist (Fehlercode: 10)." angezeigt wird, ist möglicherweise der WebSocket-Port 40857 belegt. Wenn die Meldung mit Fehlercode 11 angezeigt wird, ist möglicherweise der HTTP-Port 40856 belegt.

Abhilfe: Stellen Sie sicher, dass kein anderer Dienst die Ports belegt oder ändern Sie die vom PASvisu Builder verwendeten Ports. Öffnen Sie dazu die Datei "PASvisuBuilder.ini" im Verzeichnis "C:\ProgramData\Pilz\PASvisu Builder" und ändern Sie die Werte für "websocket\_port" und/oder "http\_port". (2838)

Kachel "Schieberegler"

Die Beschriftung des Start- und Endwerts wird nicht korrekt angezeigt, wenn die folgende Formel keine ganze Zahl ergibt:

("Endwert" - "Startwert") / ("Schritte pro Teilung" x "Schrittgröße").

Abhilfe: Ändern Sie die Konfiguration der Kachel.

(1879)

Import von Grafiken

Wenn der Button *Aus Bibliothek importieren* betätigt wird, wird manchmal das zuletzt verwendete Verzeichnis geöffnet und nicht das Verzeichnis mit der Grafik-Bibliothek. Abhilfe: Die Grafik-Bibliothek finden Sie unter Windows 7 z. B. im Verzeichnis "c:\Programme (x86)\Pilz\PASvisu x.x.x\library" (2750)

} Mehrfachauswahl von Variablen im Variablen-Editor

Wenn im Variablen-Editor die Shift-Taste verwendet wird, um mehrere Variablen zu markieren, dann werden nicht immer die gewünschten Variablen markiert. Abhilfe: Die Strg-Taste betätigen und dann nacheinander auf die gewünschten Variablen klicken.

(2501)

} Anzeigeformat

Im Seiten-Editor hängt das Anzeigeformat von Datum und Uhrzeit sowie von Dezimalwerten (Punkt oder Komma) von der Tool-Sprache ab, obwohl es von der gewählten Projektsprache abhängen sollte.

Hinweis: Im PASvisu Viewer hängt das Anzeigeformat von der gewählten Projektsprache ab.

(2994)

#### **PASvisu Server**

} WebSocket-Port

Wenn der WebSocket-Port, der für den PASvisu Server konfiguriert ist bereits von einem anderen Dienst belegt ist, funktioniert der PASvisu Server nicht, aber es wird keine Fehlermeldung ausgegeben.

(683)

#### **Visu-Clients**

- **Allgemein** 
	- Anzeige von Prozessdaten

Wenn das Steuerungsprojekt geändert wird, muss der Visu-Client neu gestartet werden, damit alle Prozessdaten auf den Kacheln korrekt angezeigt werden. (2639)

– PAS4000 Version 1.12.2

Zur Laufzeit kann im PASvisu-Projekt nicht auf Variablen eines Multi-Programms zugegriffen werden, wenn einige Bausteine des Multi-Programms einer FS-Ressource zugeordnet sind und einige Bausteine einer ST-Ressource. Dasselbe gilt für Variablen von Komponentenbausteinen.

Es handelt sich um einen Fehler in PAS4000, der dazu führt, dass der OPC-Server die Daten nicht korrekt zur Verfügung stellt.

Abhilfe: PAS4000 Version ≧ 1.13.0 verwenden. (2502)

– Kachel "Schieberegler" und "Linear-/Radialanzeige"

Wenn die Kachel so konfiguriert ist, dass die Skala automatisch berechnet wird, dann wird im PASvisu Viewer für PC eine andere Teilung angezeigt als im PASvisu Viewer für PMI.

(2989)

– Kachel "Schieberegler"

Die Bedienung des Schiebereglers ist im PASvisu Viewer für PC anders als im PASvisu Viewer für PMI. Auf einem PMI muss der Schieberegler immer gezogen werden, um ihn zu verstellen. Es ist nicht möglich, zum Verstellen einfach auf die Skala zu klicken.

(2996)

– Eingabe von Werten

Wenn für das Daten-Item einer Kachel eine Visu-Variable konfiguriert ist, der kein Namensraum-Element zugeordnet ist, können keine Werte in die Kachel eingegeben werden.

Beispiel: Eine Dezimalwert-Kachel ist für die Dateneingabe konfiguriert und verwendet als Daten-Item eine Visu-Variable ohne zugeordnetes Namensraumelement. Eine andere Dezimalwert-Kachel ist für die Datenausgabe konfiguriert und verwendet dieselbe Visu-Variable. Wird nun im Visu-Client ein Wert in die erste Kachel eingegeben, so wird dieser auf der zweiten Kachel nicht angezeigt. (571)

- } PASvisu Viewer für PMI
	- Keine alphanumerische Tastatur

Der PASvisu Viewer für PMI bietet eine Tastatur zur Eingabe von Zahlen, aber keine alphanumerische Tastatur. (2998)

– Kacheln "PSS 4000-Gerätestatus" und "PSS 4000-Geräteprojekt" Wenn die Kacheln im PASvisu Builder so skaliert werden, dass sie sehr klein sind, werden sie möglicherweise im PASvisu Viewer für PMI nicht korrekt angezeigt. (2999)

- } PASvisu Viewer für PC
	- Kachel "Button", Variante "Taster"

Der Taster funktioniert nicht auf allen Touchscreens.

Abhilfe: Stellen Sie sicher, dass der aktuelle Treiber für den Touchscreen installiert ist.

Wenn dies nicht hilft, können Sie anstelle des Tasters je einen Setzen-Button und einen Rücksetzen-Button verwenden.

(1563)

– Kachel "Trendliniendiagramm"

Wenn die Verbindung zwischen Visu-Client und PASvisu Server unterbrochen ist, wird die Kachel mit einem roten Rahmen markiert. Dieser Rahmen wird nicht wieder entfernt, wenn die Verbindung vorhanden ist.

Abhilfe: Auf eine andere Seite wechseln und wieder zurück. (2560)

– Kachel "Dezimalwert"

Wenn die Kachel zur Dateneingabe genutzt wird und Dezimalstellen konfiguriert sind, obwohl das Daten-Item vom Datentyp INTEGER ist, dann kann der angezeigte Wert vom tatsächlichen Wert in der Steuerung abweichen.

Beispiel: Auf der Kachel wird "4,5" eingegeben und angezeigt, aber die Steuerung erhält den Wert "4".

(2995)

HTML 5-kompatible Web-Browser

– Google Chrome: Verhalten von Touch-Screens Das Verhalten des PASvisu-Projekts auf Touch-Screens wird verbessert, wenn folgende Einstellung in Google Chrome vorgenommen wird: Geben Sie "Chrome://flags" in das Feld für die URL-Adresse ein und deaktivieren Sie die Eigenschaft "Disable touch adjustment". (2614)

# **Änderungen in Version 1.2.0**

Diese Version steht in den folgenden Sprachen zur Verfügung:

- **Deutsch**
- } Englisch

## **Neue Funktionen**

} Visualisierung auf PMIs

Auf folgenden PMIs können jetzt PASvisu-Projekte angezeigt werden und die Installation des PASvisu Servers ist möglich:

- PMI v507
- PMI v512

Welche Systemanordnungen möglich sind, ist in der Online-Hilfe des PASvisu Builders beschrieben.

**Elizenzierung der Runtime-Umgebung** 

Wenn der PC, auf dem der PASvisu Builder installiert ist, einen Internetanschluss hat und der PC außerdem mit dem Gerät, auf dem der PASvisu Server installiert ist, verbunden ist, kann die Lizenzierung der Runtime-Umgebung jetzt mit dem PASvisu Builder vorgenommen werden.

# **Optimierungen**

} Kachel "Inkrementieren/Dekrementieren" Wenn die Option Endlosschleife gewählt ist, dann wird beim Inkrementieren mit dem Startwert fortgefahren, wenn der Endwert erreicht ist. Beispiel: 0 -> 5 -> 10 -> 15 -> **20 -> 0** -> 5 -> 10...

# **Änderungen in Version 1.1.0**

Diese Version steht in den folgenden Sprachen zur Verfügung:

- **Deutsch**
- **Englisch**

## **Neue Funktionen**

- **Projektsprachen** Mithilfe der Projektsprachen können Sie ein Projekt in mehreren Sprachen erstellen.
- Neue Kacheln
	- Administration

Mithilfe der Administration-Kachel kann im Online-Projekt ein Dialog geöffnet werden, in dem die Kennwörter der Anwender geändert werden können. Außerdem kann die Systemzeit des Visu-Host-Geräts geändert werden.

- NUMBER-Button Kachel zur Eingabe eines Werts vom Datentyp NUMBER
- Sprache umschalten Kachel zum Umschalten zwischen den Projektsprachen
- **Systemvariablen**

Systemvariablen stellen Systeminformationen bereit und/oder erlauben den Eingriff in das Systemverhalten. Folgende Systemvariablen wurden eingeführt:

– ActivePage

Die Systemvariable enthält die Seitenkennung der zuletzt vom PASvisu Server angeforderten Seite.

- **SetPage** Wenn eine Seitenkennung in die Systemvariable geschrieben wird, wird die entsprechende Seite auf allen Visu-Clients geöffnet.
- } Anwender darf eigenes Kennwort online ändern Abhängig von der Konfiguration ist es dem Anwender erlaubt, sein eigenes Kennwort im Online-Projekt zu ändern. Dies geschieht auf der An-/Abmelden-Kachel.
- } Pop-up-Fenster im PASvisu Viewer Pop-up-Fenster mit Meldungen lassen sich jetzt verschieben.
- } Kachel: Dezimalwert

Ob die Kachel ausschließlich zur Ausgabe von Werten genutzt werden soll oder auch zur Eingabe, kann jetzt auch zur Laufzeit mithilfe einer Variablen bestimmt werden.

# **Optimierungen**

Default-Ports des PASvisu Servers

Der Default-HTTP-Port des PASvisu Servers wurde von "8081" auf "40856" geändert. Der Default-WebSocket-Port des PASvisu Servers wurde von "45454" auf "40857" geändert.

} Kachel "Datum und Uhrzeit"

Wenn die Zeit des Visu-Clients auf der Kachel angezeigt werden sollte, wurde trotzdem die Warnung "Die Kacheleigenschaft "Daten-Item" muss konfiguriert werden" ausgegeben. Dieser Fehler ist jetzt behoben.

- (2392)
- } Graues Fenster

Bei bestimmten Aktionen (z. B. beim Speichern des Projekts unter einem anderen Namen, beim Öffnen eines Projekts oder beim Anlegen eines neuen Projekts) konnte es dazu kommen, dass ein graues Fenster angezeigt wurde. Dieser Fehler ist jetzt behoben.

(2285)

} Kachel "PSS 4000-Geräteprojekt"

Auf der Kachel wird jetzt zusätzlich die Prüfsumme "FS-Projekt" angezeigt. Dabei handelt es sich um die Prüfsumme "FS-Projekt" für das Online-Projekt. (2913)

# Support

Technische Unterstützung von Pilz erhalten Sie rund um die Uhr.

#### Amerika

Brasilien +55 11 97569-2804 Kanada +1 888-315-PILZ (315-7459) Mexiko +52 55 5572 1300 USA (toll-free) +1 877-PILZUSA (745-9872)

#### Asien

China +86 21 60880878-216 Japan +81 45 471-2281 Südkorea +82 31 450 0680

Australien +61 3 95446300

#### Europa

Belgien, Luxemburg +32 9 3217575 Deutschland +49 711 3409-444 Frankreich +33 3 88104000 Großbritannien +44 1536 462203 Irland +353 21 4804983 Italien +39 0362 1826711

Niederlande +31 347 320477 Österreich +43 1 7986263-0 Schweiz +41 62 88979-30 Skandinavien +45 74436332 Spanien +34 938497433 Türkei +90 216 5775552

#### Unsere internationale Hotline erreichen Sie unter: +49 711 3409-444 support@pilz.com

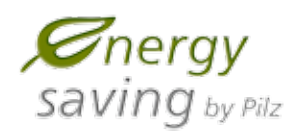

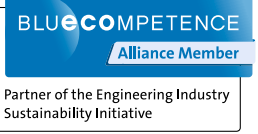

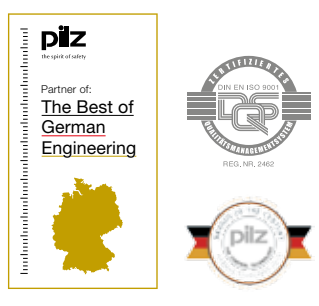

Pilz GmbH & Co. KG Felix-Wankel-Straße 2 73760 Ostfildern, Deutschland Tel.: +49 711 3409-0 Fax: +49 711 3409-133 info@pilz.com www.pilz.com

100 In Sanned In S

1003811-DE-04, 2016-07 Printed in Germany<br>© Pilz GmbH & Co. KG, 2015

 $@$  Pilz GmbH & Co. KG, 2015-1003811-DE-04, 2016-07 Printed in Germany

© Pilz GmbH & Co. KG, 2015

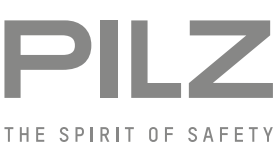

## Haben Sie Fragen zur Maschinensicherheit? Pilz antwortet auf www.wissen-maschinensicherheit.de

Pilz entwickelt umweltfreundliche Produkte unter Verwendung ökologischer Werkstoffe und energiesparender Techniken. In ökologisch gestalteten Gebäuden wird umweltbewusst und energiesparend produziert und gearbeitet. So bietet Pilz Ihnen Nachhaltigkeit mit der Sicherheit, energieeffiziente Produkte und umweltfreundliche Lösungen zu erhalten.

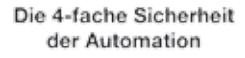

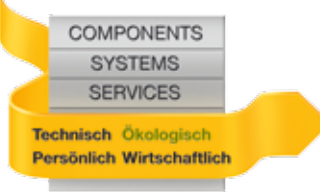